## How to Build, Connect and Code your Neo Pixel (WS 2812) LED, to run from your Arduino Uno.

## Pat McMahon—V1—24/7/2022

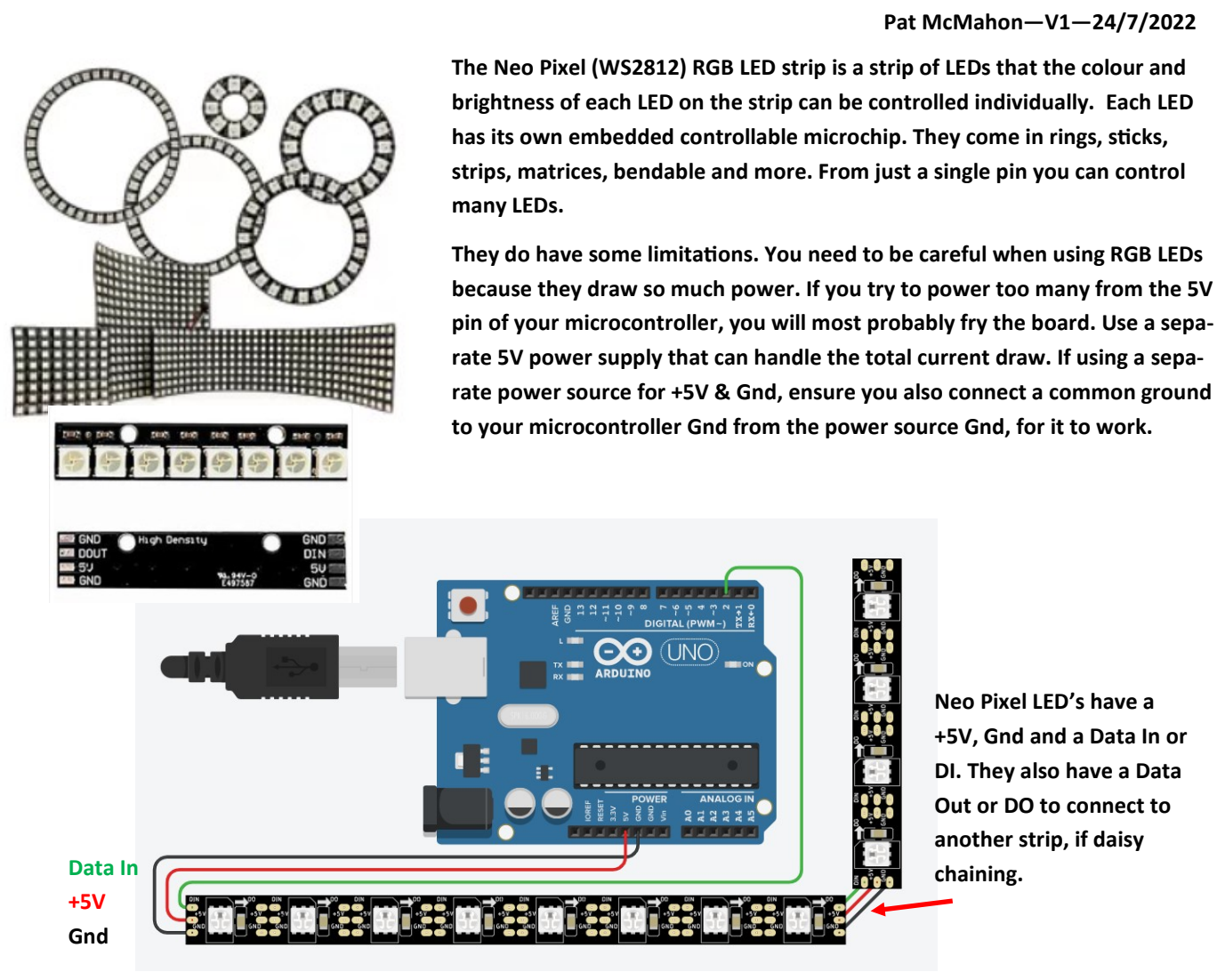

Neo Pixel LED's have a +5V, Gnd and a Data In or DI. They also have a Data Out or DO to connect to another strip, if daisy

You can find many examples, explanations and Codes on the Internet when you search, Neo Pixel LED's. One example is the Arduino Project Hub where you will find many great user examples.

For a quick connection to Code, go to patsrobots or patsrobots.com then go to the A061 thumbnail,

Select Code, Enable Editing, Copy & Paste it, using the Arduino IDE (Integrated Development Environment), to create your own Sketch, then Upload.

Pat's Sketch is for a 16 Bit Neo Pixel at a 200 millisecond delay. You will need to change the value to suite the number of Neo Pixels you have and the speed or the delay you want.

Experiment and have fun!

## A061 - NeoPixel LED's 200 BAC DAC DAC DAC DAS DAS 5V. (Dirt) D2, Gnd NeoPixel-8 Bit LED Strip (WS 2812) Pat McMahon 16/6/2022